# **E-consult**

**Hoe werkt dat?**

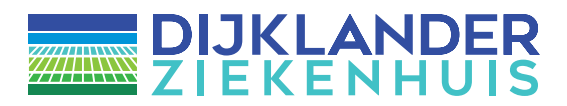

## **Wanneer u deze folder ontvangt heeft uw zorgverlener(s) u toegang gegeven tot e-consulten.**

### **Wat is een e-consult?**

Met e-consult kunt u digitaal informatie uitwisselen met uw zorgverlener via **Mijn Dijklander,** het patiëntenportaal van het Dijklander Ziekenhuis. Zo kunt u vragen stellen of antwoorden geven zonder dat u hiervoor de deur uit hoeft! Maar let op! Voordat een e-consult gebruikt kan worden, moet uw zorgverlener deze mogelijkheid eerst 'activeren'. Uw zorgverlener kan de e-consult mogelijkheid ook weer afsluiten. Het kan zijn dat u niet aan al uw zorgverleners binnen het Dijklander ziekenhuis e-consulten kunt sturen. Vraag uw zorgverlener hier eventueel naar.

# **Wat zijn de voordelen van e-consult?**

Via een e-consult kunt u met uw zorgverlener, in de beveiligde omgeving van Mijn Dijklander, medische en praktische zaken afstemmen. U kunt een vraag stellen aan uw zorgverlener of andersom, uw zorgverlener kan ook u om informatie vragen. U zou het kunnen zien als 'een digitaal consult met wederzijdse instemming'. Op die manier hoeft u wellicht geen bezoek aan het ziekenhuis te brengen, of minder vaak te komen.

Uw zorgverlener bespreekt samen met u waar jullie het e-consult voor kunnen gebruiken.

## **Waar kunt u een e-consult voor gebruiken?**

Met een e-consult kunt u eenvoudig een herhaalrecept aanvragen, uw geplande afspraak wijzigen of een vraag stellen over uw medicatie, een eerder contact of uw behandeling , maar ook een klacht uiten. Wanneer er behoefte is aan overleg, kan dat via e-consult. Uw zorgverlener bespreekt samen met u waar het e-consult voor gebruikt kan worden.

## **Hoe werkt e-consult**

Om gebruik te kunnen maken van het e-consult moet u inloggen in Mijn Dijklander. Dat gaat als volgt:

- 1. Ga naar [www.dijklander.nl](http://www.dijklander.nl)
- 2. Klik op mijn Dijklander

# A Mijn Dijklander

3. Log in met DigiD + SMS controle of de DigiD app

## **Hoe werkt het e-consult?**

U logt in en kiest voor: E-consult → **Start nieuw E-consult**

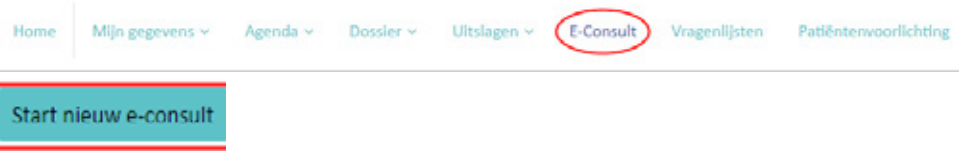

- 1. Kies de juiste ontvanger.
- 2. Vul het onderwerp van uw vraag in.
- 3. Licht uw vraag zo concreet mogelijk toe.
- 4. Klik op verzenden.

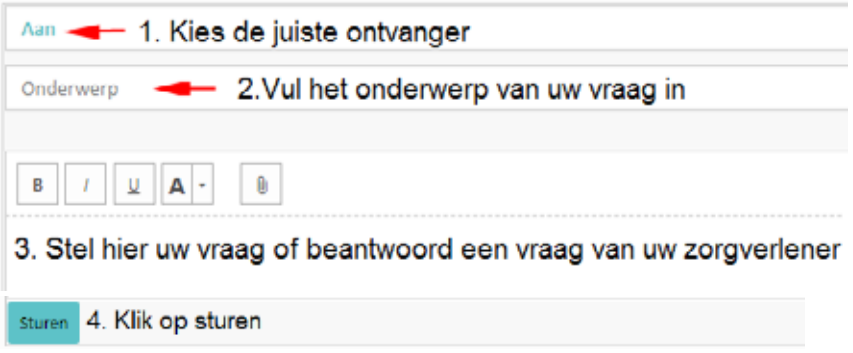

Uw zorgverlener ontvangt de vraag en zal reageren.

- Vragen en antwoorden ziet u terug in het rijtje **OPEN**
- Afgeronde e-consulten, kunt u teruglezen in **gesloten e-consulten.**

Het e-consult kan natuurlijk ook 'andersom' gebruikt worden.

- Uw zorgverlener stelt u dan als eerste een vraag via e-consult.
- U reageert daarop.

## **Seintje per mail bij nieuw e-consult**

Wanneer u een nieuw e-consult ontvangt, krijgt u daar per mail een bericht over.

#### **Ontvangt u geen e-mail?**

Om een bericht over een nieuw e-consult te kunnen ontvangen, dient de e-mailfunctie te zijn ingeschakeld én dienen de contactvoorkeuren op digitaal te staan.

Dit kunt u instellen op mijn Dijklander => mijn gegevens => instellingen.

# **Aandachtspunten**

#### **1. Bij spoed is een e-consult niet geschikt.**

Belt u in dat geval de polikliniek waar u onder behandeling bent.

#### **2. E-consulten worden opgeslagen in uw elektronische patiëntendossier.**

Alle zorgverleners die bij uw behandeling betrokken zijn, hebben toegang tot de gegevens in uw dossier. Dat betekent dat zij ook de e-consulten kunnen lezen.

#### **3. Informeer of er kosten verbonden zijn aan het e-consult.**

Uw zorgverlener is hiervan op de hoogte.

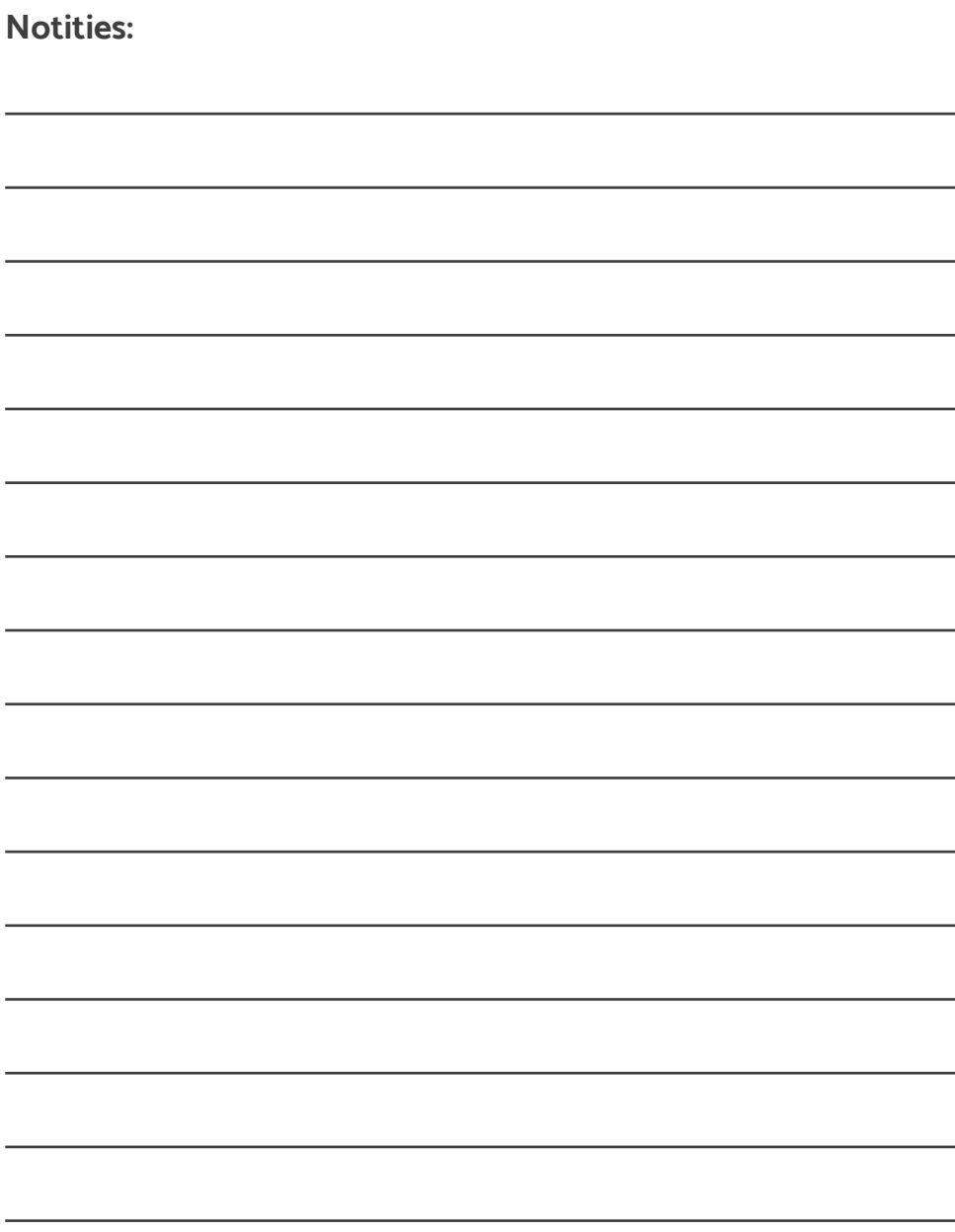

#### **Locatie Enkhuizen**

Molenweg 9b 1601 SR Enkhuizen T. 0228 312 345

#### **Locatie Hoorn**

Maelsonstraat 3 1624 NP Hoorn T. 0229 257 257

#### **Locatie Purmerend**

Waterlandlaan 250 1441 RN Purmerend T. 0299 457 457

#### **Locatie Volendam**

Heideweg 1b

#### **Postbus 600, 1620 AR Hoorn**

**www.dijklander.nl info@dijklander.nl**

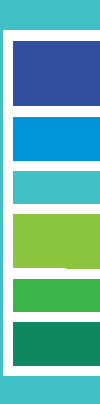

FLD-01819-NL 02-05-2024

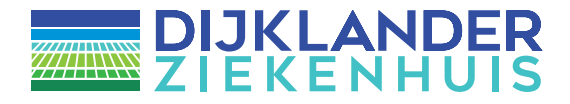